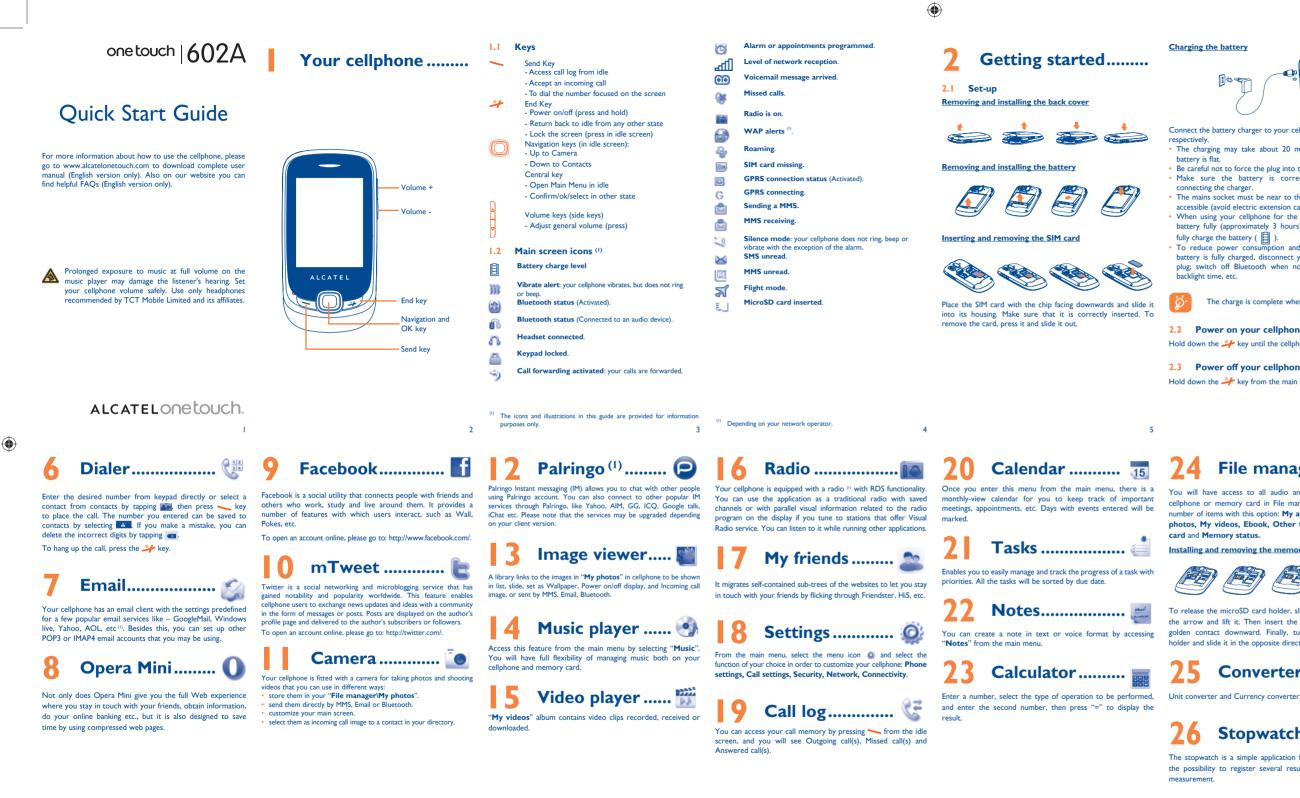

<sup>(I)</sup> Depending on your network operator. English - CIB23AIALAAA

Depending on your network operator

The quality of the radio depends on the coverage of the radio station in that particular area.

### Charging the battery

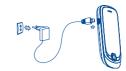

- Connect the battery charger to your cellphone and mains socket
- The charging may take about 20 minutes to start if the
- Be careful not to force the plug into the socket.
- Make sure the battery is correctly inserted before connecting the charger
- The mains socket must be near to the cellphone and easily accessible (avoid electric extension cables).
- When using your cellphone for the first time, charge the battery fully (approximately 3 hours). You are advised to fully charge the battery (  $\blacksquare$  )
- To reduce power con umption and energy waste, when battery is fully charged, disconnect your charger from the plug; switch off Bluetooth when not in use; reduce the hacklight time, etc.
  - The charge is complete when the animation stops.

### 2.2 Power on your cellphone

Hold down the *#* key until the cellphone powers on.

### 2.3 Power off your cellphone

Hold down the \mu key from the main screen

## 🛛 🔁 🛛 🔁 74 🛛 File manager ..... 💳

cellphone or memory card in File manager. You can access a number of items with this option: My audios, My images, My photos, My videos, Ebook, Other files, Phone, Memory card and Memory status.

Installing and removing the memory card:

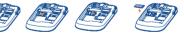

To release the microSD card holder, slide it in the direction of the arrow and lift it. Then insert the microSD card with the golden contact downward. Finally, turn down the microSD holder and slide it in the opposite direction to lock it.

## Converter ..... 🐚

13

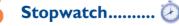

The stopwatch is a simple application for measuring time with the possibility to register several results and suspend/resume

# Ebook .....

Contact your network operator to check service availabilit

Calls .....

If your cellphone is covered by the network, dial emergency

number and press the 🛰 key to make an emergency call. This

works even without a SIM card and without typing the PIN code

When you receive an incoming call, press the  $\searrow$  key to talk

During a call, you can use your directory, your calendar, text

3.1 Making a call

To hang up the call, press the \mu key.

3.2 Calling your voicemail

and then hang up using the  $\frac{2}{4}$  key.

To access your voicemail, hold down the key

3.4 Available functions during the call

messages, etc. without hanging up or dropping the call.

Making an emergency call

or unlocking the keypad.

3.3 Receiving a call

pressing 👞

You will have access to all audio and visual files stored in A bookshelf contains the electronic books (.txt and .pdb file only). While reading the book, you may add bookmarks, or reach the text by searching words, phrases (Options\Find, Options\Jump to).

# 

### 28.1 Alarm

Your cellphone has a built-in alarm clock with a snooze feature.

### 28.2 World clock

The World clock shows current local time and the time zone in different cities

### 28.3 Time and date

Allows you to have settings of time and date, including 12/24h format

# lava ..... 🧧

Your Alcatel cellphone may include <sup>(I)</sup> some Java<sup>™</sup> applications and games. You can also download new applications and games to your cellphone.

29.1 Java applications Select "Java applications" to launch applications. Contacts .....

### 4.1 Consulting your contacts

Dial the desired number then press the 📏 key to place the 🛛 To access the **contacts** from the main screen, press the 🔘 call. If you make a mistake, you can delete the incorrect digits by key and select the 💼 icon from the menu.

### 4.2 Adding a contact

Select the directory in which you wish to add contact, tap  $\frac{1}{3}$ add select "Add contact".

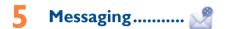

### 5.1 Create message

From the main menu select "Messaging" to create text/ multimedia message. You can type a message and you can also modify a predefined message in Templates or customize your message by adding pictures, photos, sounds, titles, etc. (only available while editing a MMS). While writing a message, select 37 to access all the messaging options. You can save your messages that you send often to Draft or Templates (MMS only).

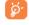

Specific letters (accent) will increase the size of the SMS, this may cause multiple SMS to be sent to your recipient.

### 29.2 Download application

With this menu, you can download new applications and games to your cellphone.

### 29.3 Java settings

This menu allows you to manage Java settings, in which you may set Audio, Backlight, Vibration and Heap size.

### 29.4 Java network

This menu allows you to select the network for lava.

### 29.5 Trusted certificates

View detailed information of the trusted certificates supported by your cellphone.

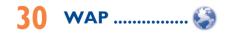

Access Wap options: Homepage, Bookmarks, Recent pages, Offline pages, Go to URL, Service inbox, Settings,

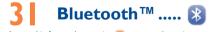

Access this feature by pressing O to enter the main menu then selecting "Bluetooth".

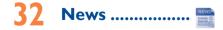

It is a huge time saver providing news updates from a website in a simple form. Once subscribed to a channel, it gives you the ability to track and manage all your favorite RSS content on your cellphone at anytime, anywhere!

# 33 Weather (1) ......

Your cellphone is equipped with a weather function for consulting up to 3-day forecasts of favorite cities.

# Services.....

Contact your network operator to check service availability.

# Profiles .....

With this menu, you may personalize ringtones for different events and environments

# Making the most of your cellphone..

### PC suite

You can download software upgrade for free from the website. The PC suite includes: • Backup/restore

You can backup the important data in your cellphone and restore them when needed.

• GPRS modem

Use your cellphone to connect PC to the internet Multimedia Personalization

Customize your cellphone with images, animations and melodies. Messages

You can compose SMS/MMS easily on your PC and transfer them to your cellphone

Depending on your network operator.

### General information ......

- Website: www.alcatelonetouch.com
- Eacebook: http://www.facebook.com/alcatelonetouchtribe
- Twitter: http://www.twitter.com/Alcateltribeus
- Hot Line Number: In the United States, call 877-702-3444 for technical support

On our Internet site you will find our FAO (Frequently Asked Ouestions) section. You can also contact us by e-mail to ask any uestions you may have

An electronic version of this user guide is available in English and other languages according to availability on our server; www.alcatelonetouch.

#### Your cellphone is a transceiver that operates on GSM networks with 850 and 1900 MHz bands.

### Protection against theft (1)

Your cellphone is identified by an IMEI (cellphone serial number) shown on the packaging label and in the product's memory. We recommend that you note the number the first time you use your cellphone by entering \*#06# and keep it in a safe place. It may be requested by the police or your operator if your cellphone is

### Disclaimer

There may be certain differences between the user manual description and the cellphone's operation, depending on the software release of your cellphone or specific operator services.

TCT Mobile shall not be held legally responsible for such differences, if any, nor for their potential consequences, which responsibility shall be borne by the operator exclusively.

() Contact your network operator for service availability.

IP3593 602A QG Eng USA 03 110614.indd 2

### Supported Operating Systems Windows XP/Vista/Windows 7

### One Touch Upgrade

Using One Touch Upgrade tool you can update your cellphone's software from your PC.

Download One Touch Upgrade from ALCATEL website (www. alcatelonetouch.com) and install it on your PC. Launch the tool and update your cellphone by following the step by step instructions (refer to the User Guide provided together with the

Your cellphone's software will now have the latest software.

All personal information will be permanently lost following the update process. We recommend you backup your personal data using PC Suite before upgrading.

### Webcam (I)

- You can use your cellphone as a webcam for instant messaging on your PC.
- · Connect your cellphone to PC via USB cable. • Go to "My computer" folder on your PC and find USB video

# Latin input mode

To write messages, there are two writing methods: Normal: this mode allows you to type a text by choosing a letter or a sequence of characters associated with a key. Predictive with the eZi mode: this mode speeds up the writing of your text

The using of webcam may vary according to the operating system of your

Alcatel Mobile Phones

Limited Warranty.....

TCT Mobile North America LTD warrants to the original retail

purchaser of this wireless device, that should this product or

part thereof during normal consumer usage and condition, be

proven to be defective in material or workmanship that results

product failure within the first twelve (12) months from the

date of purchase as shown on your original sales receipt. Such

defect(s) will be repaired or replaced (with new or rebuilt parts)

at the company's option without charge for parts or labor directly

Batteries, power adapters, and other accessories sold as in box

items are also warranted against defects and workmanship that

results in product failure within the first six (6) months period

from the date of purchase as shown on your original sales receipt.

Such defect(s) will be repaired or replaced (with new or rebuilt

parts) and the company's option without charge for parts or labor

The limited warranty for your wireless device will be voided if any

Non-compliance with the instructions for use or installation, or

with technical and safety standards applicable in the geographical

Modification or repair performed by individuals not authorized by

Acts of god such as Inclement weather, lightning, power surges,

fire, humidity, infiltration of liquids or foods, chemical products,

Removal or altering of the wireless devices event labels or serial

Damage from exposure to water or other liquids, moisture.

humidity, excessive temperatures or extreme environmental

conditions, sand, excess dust and any condition outside the

Defects in appearance, cosmetic, decorative or structural items

There are no express warranties, whether written, oral or implied.

other than this printed limited warranty or the mandatory warranty

provided by your jurisdiction. In no event shall TCT Mobile or any

of its affiliates be liable for incidental or consequential damages of

download of files, crash, high voltage, corrosion, oxidation

ection to any equipment not supplied or not recommended

elated to the defect(s).

directly related to the defect(s).

of the following conditions occur:

TCT Mobile or its affiliates:

v TCT Mobile

numbers (IMEI):

operating guidelines;

area where your cellphone is used;

such as framing and non-operative parts.

### Safety and use.....

We recommend that you read this chapter carefully before using you cellphone. The manufacturer disclaims any liability for damage, which may result as a consequence of improper use or use contrary to the instructions tained hereir

### TRAFFIC SAFETY:

Given that studies show that using a cellphone while driving a vehicle tutes a real risk, even when the hands-free kit is used (car kit, headset...). rivers are requested to refrain from using their cellphone when the vehicle is not parked. Check the laws and regulations on the use of wireless cellphones and their accessories in the areas where you drive. Always obey them The use of these devices may be prohibited or restricted in certain areas.

When driving, do not use your cellphone and headphone to listen to music or to the radio. Using a headphone can be dangerous and forbidden in some areas

- When switched on your cellphone emits electromagnetic waves that can interfere with the vehicle's electronic systems such as ABS anti-lock brakes or airbags. To ensure that there is no problem:
- do not place your cellphone on top of the dashboard or within an airbag deployment area
- check with your car dealer or the car manufacturer to make sure that the car's electronic devices are shielded from cellphone RF energy. CONDITIONS OF USE:
- You are advised to switch off the cellphone from time to time to optimize its performance.
- Remember to abide by local authority rules of cellphone use on aircrafts. Operational Warnings: Obey all posted signs when using mobile devices in public
- Follow Instructions to Avoid Interference Problems: Turn off your mobile device in any location where posted notices instruct you to do so In an aircraft turn off your mobile device whenever instructed to do so by airline staff. If your mobile device offers an airplane mode or similar feature, consult airline staff about using it in flight

Switch the cellphone off when you are in health care facilities, except in designated areas. As with many other types of equipment now in regular use, cellphones can interfere with other electrical or electronic devices, or equipment using radio

Switch the cellphone off when you are near gas or flammable liquids. Strictly obey all signs and instructions posted in a fuel depot, gas station, or chemical plant, or in any potentially explosive atmosphere.

any nature whatsoever, including but not limited to commercial loss, to the full extent those damages can be disclaimed by law Some states do not allow the exclusion or limitation of incidenta or consequential damages, or limitation of the duration of implied warranties, so the preceding limitations or exclusions may not apply to you.

How to obtain Support: Contact the customer care center by calling (877-702-3444) or going to www.alcatelonetouch.com. We have placed many self-help tools that may help you to isolate the problem and eliminate the need to send your wireless device in for service. In the case that your wireless device is no longer covered by this limited warranty due to time or condition we have other options that you may utilize our out of warranty repair options. o obtain hardware repairs or replacement within the terms of this warranty, contact TCT Mobile to get an RMA number. include a copy of the original proof of warranty coverage (e.g. original copy of the dated bill of sale, invoice), the consumer's rn address, your wireless carrier's name, alternate daytime cellphone number, and email address with a complete problen description. Only ship the wireless device. Do not ship the SIM card, memory cards, or any other accessories such as the powe adapter. You must properly package and ship the wireless device the repair center.

TCT Mobile is not responsible for wireless devices that do not arrive at the service center. Upon receipt, the service center will verify the warranty conditions, repair, and return your wireless device to the address provided.

ALCATEL is a trademark of Alcatel-Lucent and used under license by TCT Mobile Limited.

All rights reserved © Copyright 2011 TCT Mobile Limited.

TCT Mobile Limited reserves the right to alter material or technical specification without prior notice

When the cellphone is switched on it should be kept at least 15 cm from any medical device such as a pacemaker, a hearing aid or insulin pump. In particular when using the cellphone you should hold it against the ear on the opposite side to the device if any

- Read and follow the directions from the manufacturer of your implantable medical device. If you have any questions about using your mobile device with your implantable medical device, consult your healthcare provider
- To avoid hearing impairment, answer the call before holding your cellphone to your ear. Also move the handset away from your ear while using the "handsfree" option because the amplified volume might cause hearing damage. It is recommended to have proper supervision while small children use your

When replacing the cover please note that your cellphone may contain

substances that could create an allergic reaction Always handle your cellphone with care and keep it in a clean and dust-free

Do not allow your cellphone to be exposed to adverse weather or environmental conditions (moisture, humidity, rain, infiltration of liquids, dust, sea air, etc.). The manufacturer's recommended operating temperature range s -10°C (14°F) to +55°C (131°F) (the max value depends on device, materials and housing paint/texture)

Over 55°C (131°F) the legibility of the cellphone's display may be impaired. though this is temporary and not serious.

Do not open or attempt to repair your cellphone yourself. Do not drop, throw or try to bend your cellphone

Do not paint it.

Use only batteries battery chargers and accessories which are recommended by TCT Mobile Limited and its affiliates and are compatible with your cellphone model TCT Mobile Limited and its affiliates disclaim any liability for damage used by the use of other chargers or batteries

Your cellphone should not be disposed of in a municipal waste. Please check ocal regulations for disposal of electronic products.

Remember to make back-up copies or keep a written record of all important nformation stored in your cellphone.

Some people may suffer epileptic seizures or blackouts when exposed to lashing lights, or when playing video games. These seizures or blackouts may occur even if a person never had a previous seizure or blackout. If you have experienced seizures or blackouts, or if you have a family history of such occurrences, please consult your doctor before playing video games on your cellphone or enabling a flashing-lights feature on your cellphone. Parents should monitor their children's use of video games or other features that incorporate flashing lights on the cellphones All persons should discontinue use and consult

### Troubleshooting.....

Before contacting the service center, you are advised to follow the instructions below:

- You are advised to fully charge ( $\square$ ) the battery for optimal operation.
- Avoid storing large amounts of data in your cellphone as this may affect its performance.

Use User Data Format and the One Touch Upgrade tool to perform cellphone formatting or software upgrading, (to reset User Data format, hold down volume up while simultaneously pressing the power on/off key). ALL User cellphone data: contacts, photos, messages and files, downloaded applications like lava games will be lost permanently. It is strongly advised to fully backup the cellphone data and profile via PC suite before doing formatting and upgrading.

### and carry out the following checks:

- My cellphone is frozen or cannot switch on Check the battery contacts, remove and reinstall your battery, then turn your cellphone on
- Check the battery power level, charge for at least 20 minutes
- If it still does not work, please use User Data Format to reset the cellphone

### My cellphone has not responded for several minutes

Restart your cellphone by pressing and holding the *H* key Remove the battery and re-insert it, then restart the cellphone

### My cellphone turns off by itself

- Check that your keypad is locked when you are not using your cellphone, and make sure power off key is not miscontacted due to unlocking keypad.
- Check the battery charge level

27

a doctor if any of the following symptoms occur: convulsion, eye or muscle twitching, loss of awareness, involuntary movements, or disorientation. To limit the likelihood of such symptoms, please take the following safety precautions: Play at the farthest distance possible from the screen

When you play games on your cellphone, you may experience occasional discomfort in your hands, arms, shoulders, neck, or other parts of your body. Follow these instructions to avoid problems such as tendinitis, carpal tunnel syndrome, or other musculoskeletal disorders

Take a minimum of a 15-minute break every hour of game playing If your hands, wrists, or arms become tired or sore while playing, stop and rest

for several hours before playing again. If you continue to have sore hands, wrists, or arms during or after playing, stop the game and see a doctor

Prolonged exposure to music at full volume using the music player ma damage your hearing. Set your cellphone's volume to it's lowest setting prior to inserting headphones in your ears and adjust the volume to you

preference. Only use headphones that are recommended by TCT Mobile

I imited and it's affiliates

• PRIVACY: Please note that you must respect the laws and regulations in force in your jurisdiction or other jurisdiction(s) where you will use your cellphone regarding taking photographs and recording sounds with your cellphone Pursuant to such laws and regulations, it may be strictly forbidden to take photographs and/or to record the voices of other people or any of their personal attributes, and reproduce or distribute them, as this may be onsidered to be an invasion of privacy

It is the user's sole responsibility to ensure that prior authorization be btained, if necessary, in order to record private or confidential conversation or take a photograph of another person; the manufacturer, the seller or vendor of your cellphone (including the operator) disclaim any liability which may

### BATTERY AND ACCESSORIES:

My cellphone cannot charge properly

from the box

on the screen

(0°C to +40°C)

service" is displayed

is available

scratched

Invalid SIM card

Try connecting in another location

plugging in the charge

Before removing the battery from your cellphone, please make sure that the cellphone is switched off. Observe the following precautions for battery use:

Do not attempt to open the battery (due to the risk of toxic fumes and

Do not puncture, disassemble or cause a short-circuit in a battery. Do not burn or dispose of a used battery in the garbage or store it at temperatures above 60°C (140°F).

Batteries must be disposed of in accordance with locally applicable

Make sure you are using an Alcatel battery and the charger

Make sure your battery is inserted properly and clean the

battery contact if it's dirty. It must be inserted before

Make sure that your battery is not completely discharged; if

the battery power is empty for a long time, it may take

around 20 minutes to display the battery charger indicator

Make sure charging is carried out under normal conditions

My cellphone cannot connect to a network or "No

When abroad, check that the voltage input is compatible

Verify the network coverage with your operator

Try selecting the available network(s) manually

My cellphone cannot connect to the Internet

the one printed on your warranty card or box

Check your cellphone's Internet connecting settings

Make sure you are in a place with network coverage

Make sure the SIM card has been correctly inserted

Make sure the service of your SIM card is available

Try connecting at a later time or another location

Check with your operator that your SIM card is valid

• Try connecting at a later time if the network is overloaded

Check that the IMEI number (press \*#06# ) is the same as

Make sure that the internet access service of your SIM card

Make sure the chip on your SIM card is not damaged or

environmental regulations. Only use the battery for the purpose for which it was designed. Never use damaged batteries or those not recommended by TCT Mobile Limited and/or its affiliates

- This symbol on your cellphone the battery and the accessories means that these products must be taken to collection points at the end of their life:
- Municinal waste disposal centers with specific bins for these items of equipment
  - Collection bins at points of sale

They will then be recycled, preventing substances being disposed of in the nvironment, so that their components can be reused.

In European Union countries hese collection points are accessible free of charge.All products with this sign must be brought to these collection points.

#### In non European Union jurisdictions

Items of equipment with this symbol are not be thrown into ordinary bins if your jurisdiction or your region has suitable recycling and collection facilities: instead they are to be taken to collection points for them to be recycled.

In the United States you may learn more about CTIA's Recycling Program at

CALITION: RISK OF EXPLOSION IF BATTERY IS REPLACED BY AN INCORRECT TYPE DISPOSE OF LISED BATTERIES ACCORDING TO THE INSTRUCTIONS

#### • CHARGERS

Home A.C./ Travel chargers will operate within the temperature range of: 0°C (32°F) to 40°C (104°F).

The chargers designed for your cellphone meet with the standard for safety of information technology equipment and office equipment use. Due to different applicable electrical specifications, a charger you purchased in one jurisdiction may not work in another jurisdiction. They should be used for this purpose only.

Characteristics of power supply (depending on the country):

Travel charger: Input: 100~240 V, 50~60 Hz, 150 mA

Output: 5 V. 400/550 mA Lithium 850 mAh

#### BADIO WAVES

THIS CELLPHONE MEETS THE GOVERNMENT'S REOLIIREMENTS FOR EXPOSURE TO RADIO WAVES.

r cellphone is a radio transmitter and receiver. It is designed and manufactured not to exceed the emission limits for exposure to radio frequency (RF) energy. These limits are part of comprehensive guidelines and establish permitted levels of RF energy for the general population. The guidelines are based on standards that were developed by independen scientific organizations through periodic and thorough evaluation of scientific 22

### Touch screen does not respond accurately

Make sure your cellphone is not locked

Launch touch screen calibration by pressing and holding the volume up or volume down key in idle

### Unable to make outgoing calls

- Make sure you have dialed a valid number and press the - key
- For international calls, check the country and area codes Make sure your cellphone is connected to a network, and
- the network is not overloaded or unavailable Check your subscription status with your operator (credit SIM card valid, etc.)
- Make sure you have not harred outgoing calls
- Make sure that your cellphone is not in flight mode

### Unable to receive incoming calls

- Make sure your cellphone is switched on and connected to a network (check for overloaded or unavailable network) Check your subscription status with your operator (credit, SIM card valid. etc.)
- Make sure you have not forwarded incoming calls
- Make sure that you have not barred certain calls
- Make sure that your cellphone is not in flight mode

### The caller's name/number does not appear when a call is received

- Check that you have subscribed to this service with your operator
- Your caller has concealed his/her name or number

### I cannot find my contacts

- Make sure your SIM card is not broken
- Make sure your SIM card is inserted properly · Import all contacts stored in SIM card to cellphone

### The sound quality of the calls is poor

You can adjust the volume during a call by pressing the

### Check the network strength rf

29

Make sure that the receiver, connector or speaker on your cellphone is clean

studies. These guidelines include a substantial safety margin designed to ensure the safety of all persons, regardless of age and health

The exposure standard for cellphones employs a unit of measurement know as the Specific Absorption Rate, or SAR. The SAR limit set by public authorities such as the Federal Communications Commission of the US Go (FCC), or by Industry Canada, is 1.6 W/kg averaged over 1 gram of body tissue. Tests for SAR are conducted using standard operating positions with the cellphone transmitting at its highest certified power level in all tested frequency bands.

Although the SAR is determined at the highest certified power level, the actual SAR level of the cellphone while operating can be well below the maximum value. This is because the cellphone is designed to operate at multiple powe levels so as to use only the power required to reach the network. In general the closer you are to a wireless base station antenna, the lower the power output of the cellphone. Before a cellphone model is available for sale to the public, compliance with national regulations and standards must be show The highest SAR value for this model cellphone when tested is 1.35 W/Kg for

use at the ear and 1.35 W/Kg for use close to the body. While there may be differences between the SAR levels of various cellphor and at various positions, they all meet the government requirement for RF

exposure. For body-worn operation, the cellphone meets FCC RF exposure lines provided that it is used with a non-metallic accessory with the handset at least 1.5 cm from the body. Use of other accessories may not ensure compliance with FCC RF exposure guidelines.

onal information on SAR can be found on the Cellular Telecor & Internet Association (CTIA) Web site: http://www.phonefacts.net

The World Health Organization (WHO) considers that present scientific information does not indicate the need for any special precautions for use of cellphones. If individuals are concerned, they might choose to limit their own or their children's RF exposure by limiting the length of calls, or using "hands-free" devices to keep cellphones away from the head and body. (fact sheet n°193). ional WHO information about electromagnetic fields and public health are available on the following website: http://www.who.int/peh-emf.

Note: This equipment has been tested and found to comply with the limits for a Class B digital device pursuant to part 15 of the FCC Rules. These limits are designed to provide reasonable protection against harmful interference in a residential installation. This equipment generates, uses and can radiate radio frequency energy and, if not installed and used in accordance with the instructions, may cause harmful interference to radio co However, there is no guarantee that interference to radio or television reception, which can be determined by turning the equipment off and on the user is encouraged to try to correct the interference by one or more of the following mea

- Reorient or relocate the receiving antenna.
- Increase the separation between the equipment and receiver
- Connect the equipment into an outlet on a circuit different from that to which the receiver is connected.
- Consult the dealer or an experienced radio/TV technician for help.

#### I am unable to use the features described in the manual

- Check with your operator to make sure that your subscription includes this service
- Make sure this feature does not require an Alcatel accessory

### When I select a number from my contacts, the number cannot be dialed

- Make sure that you have correctly recorded the number in your file
- Make sure that you have selected the country prefix when calling a foreign country

### I am unable to add a contact in my contacts

• Make sure that your SIM card contacts are not full; delete some files or save the files in the phone contacts (i.e. your professional or personal directories)

### My callers are unable to leave messages on my voicemail

- Contact your network operator to check service availability
- I cannot access my voicemail
- Make sure your operator's voicemail number is correctly entered in "My numbers"
- Try later if the network is busy

### I am unable to send and receive MMS

- Check your phone memory availability as it might be full Contact your network operator to check service availability and check MMS parameters
- Verify the server center number or your MMS profile with your operator
- The server center may be swamped, try again later

### The flickering icon is displayed on my standby screen

 You have saved too many short messages on your SIM card; delete some of them or archive them in the phone memory Changes or modifications not expressly approved by the party responsible r compliance could void the user's authority to operate the equipmen For the receiver devices associated with the operation of a licensed radio service (e.g. EM broadcast) they bear the following statement:

his device complies with Part 15 of the FCC Rules. Operation is subject to the condition that this device does not cause harmful interference

For other devices they bear the following statement This device complies with Part 15 of the FCC Rules. Operation is subject to

- the following two conditions
- (1) this device may not cause harmful interference

(2) this device must accept any interference received, including interference that may cause undesired operation Your cellphone is equipped with a built-in antenna. For optimal operation

you should avoid touching it or degrading it

As mobile devices offer a range of functions, they can be used in positions other than against your ear. In such circumstances the device will be compliant with the guidelines when used with headset or usb data cable If you are using another accessory ensure that whatever product is used is free of any metal and that it positions the cellphone at least 1.5 cm away from the body

### LICENCES

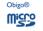

🗊 eZiText

Java

is a registered trademark of Obigo AB. microSD Logo is a trademark.

The Bluetooth word mark and logos are owned by the Bluetooth SIG, Inc. and any use of such marks by TCT Mobile Limited and its affiliates is under license. Other trademarks and trade names are those of their respective owners

### one touch 602A Bluetooth QD ID B016876

eZiText<sup>™</sup> and Zi<sup>™</sup> are trademarks of Zi Corporation and/or its Affiliates. zicorporation

> lava<sup>™</sup> and all lava<sup>™</sup> based trademarks and logos are trademarks or registered trademark of Sun Microsystems, Inc. in the U.S. and othe countries

Opera Mini<sup>™</sup> is a registered trademark of Opera Mini.

Facebook and the f Logo are trademarks of facebook Facebook, Inc., and are used under license.

#### SIM card PIN locked

downloaded files

is visible to other users

detection range

Bluetooth

3 hours)

possible

- Contact your network operator to obtain the PUK code (Personal Unblocking Key)
- I am unable to connect my cellphone to my computer
- Install Alcatel's PC suite first of all Check that your computer meets the requirements for
- Alcatel's PC Suite installation

#### I am unable to download new files

How to make your battery last longer

charger to obtain an exact indication

Switch on the backlight upon request

Deactivate Bluetooth when not in use

being used for a long time

Make sure there is sufficient phone memory for your download Select the Micro-SD card as the location to store

The cellphone cannot be detected by others via

Make sure that Bluetooth is turned on and your cellphone

Make sure that the two cellphones are within Bluetooth's

Make sure you follow the complete charge time (minimum

After a partial charge, the battery level indicator may not

be exact. Wait for at least 20 minutes after removing the

Extend the email auto-check interval for as long as

Update news and weather information on manual

Exit background-running Java applications if they are not

2011-6-14 Jerry 18:18:00

demand, or increase their auto-check interval

Check your subscription status with your operator